## **Customer Access Guide**

This guide covers how to setup and help your customers get access to their results online.

## **Account Setup**

A Pureharvest.com/track account is something the lab must create for a customer. This can be setup from the Associates→ Edit assoc page, using the "Online" Tab.

You can set or reset the Username & password. The customer can update their password after you have set it. If you reset their password from the Online tab, the customer will need to contact the lab to get the new username or password

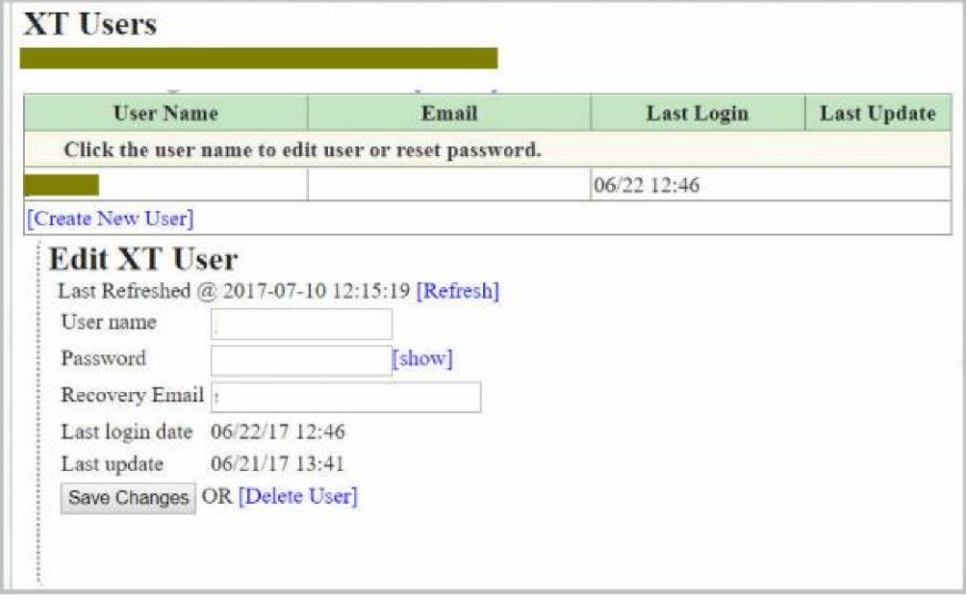

## **Customer Login**

Once you have setup the account, your customers can login using the External Login link from the top level of your Pureharvest Domain

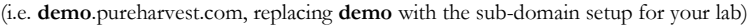

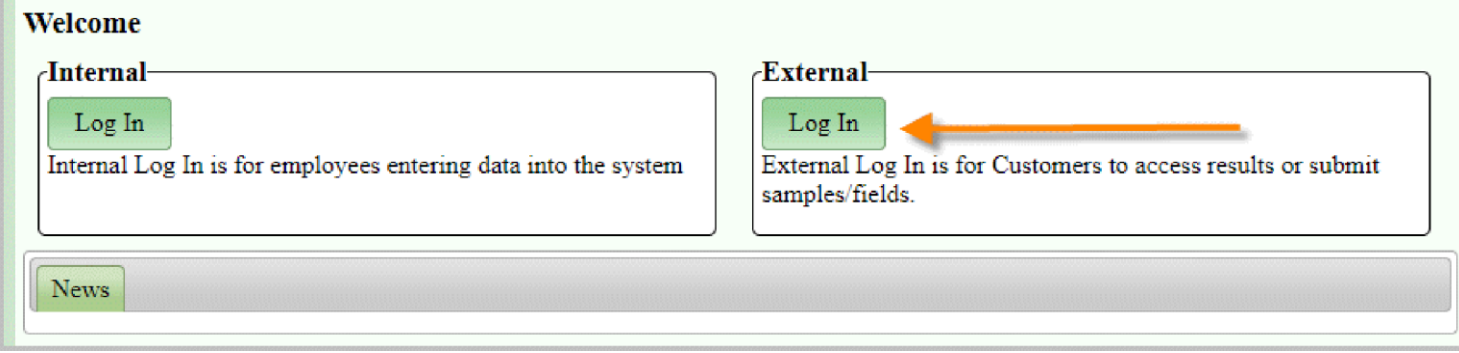

Once Logged in, the customer can browse samples, search for specific samples based on lot numbers, crops/varieties, etc. The [Detail] Link will show the detailed sample information as well as test results. If a PDF of the Lab report has been released, there will also be a link to view the PDF.

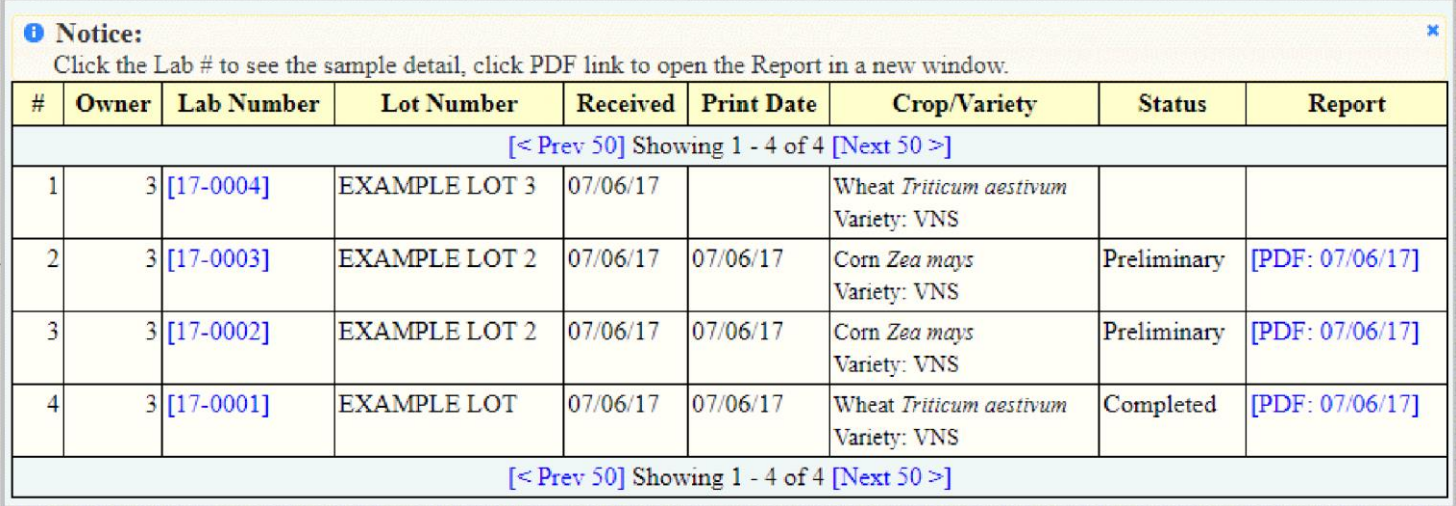

For labs/agencies that use Pure Harvest to track field inspections, the inspection results can also be made available for your customers to see online.

## **Online Submission Forms**

Pure Harvest also offers modules which will allow your customers to submit their samples & field applications online, see our other guides for more information